# NSS - Cloud

8. EXERCISE

LUKAS BARTONEK

#### 1. Microsoft AZURE

- 2. AWS
- 3. ...

#### Microsoft Azure

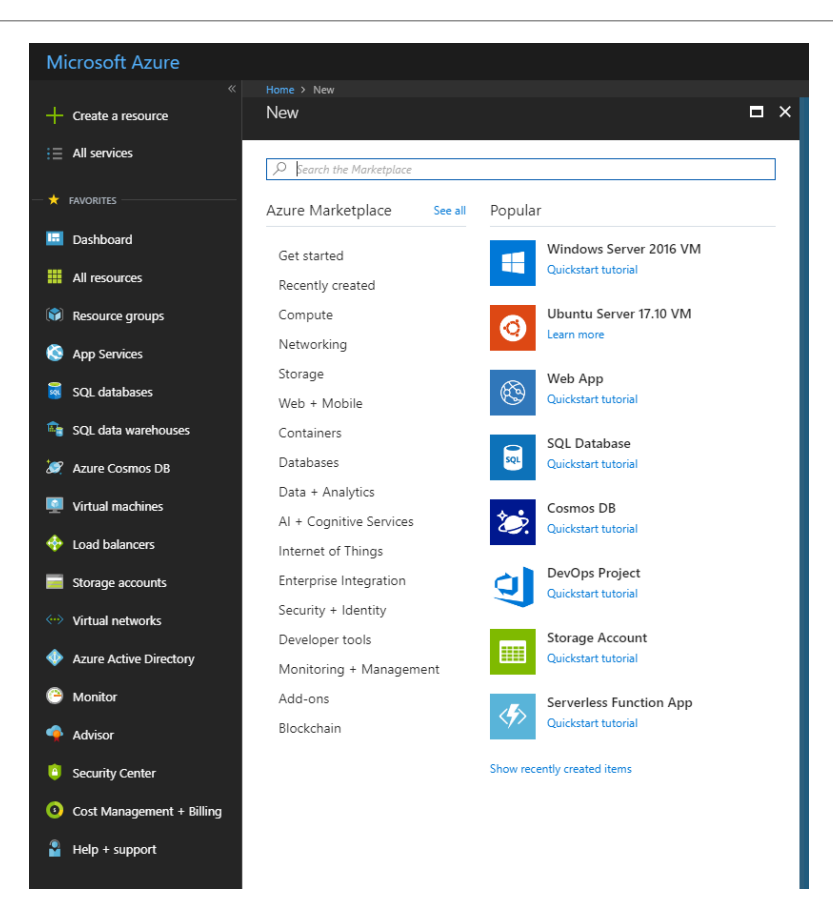

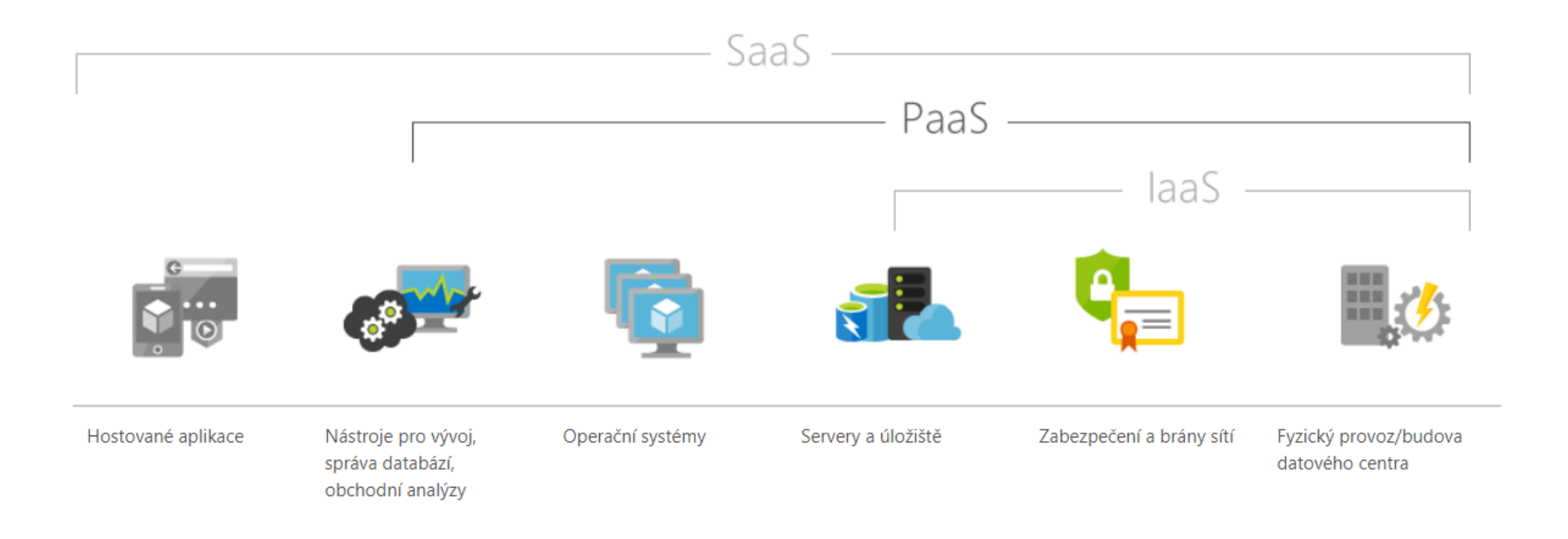

#### IaaS

- 1. Infrastruktura jako služba
	- 1. Konfigurace serveru
		- 1. Operační systém
	- 2. Konfigurace úložiště

#### PaaS

- 1. Platforma jako služba
- 2. Úplné prostředí pro vývoj a nasazení v cloudu

#### Azure – App Service

- 1. Umožňuje hostovat webové aplikace
- 2. Libovolný programovací jazyk
- 3. Plugin pro různé IDE
	- 1. Visual Studio
	- 2. IntelliJ IDEA
	- 3. Eclipse

# IntelliJ IDEA plugin

- 1. File / Settings / Plugins / Browse Repositories
	- 1. hledat Azure
	- 2. Install
	- 3. restart
- 1. Pravý klik na projekt / Azure / Run of WebApp
- 2. login, select description
- 3. create new webapp

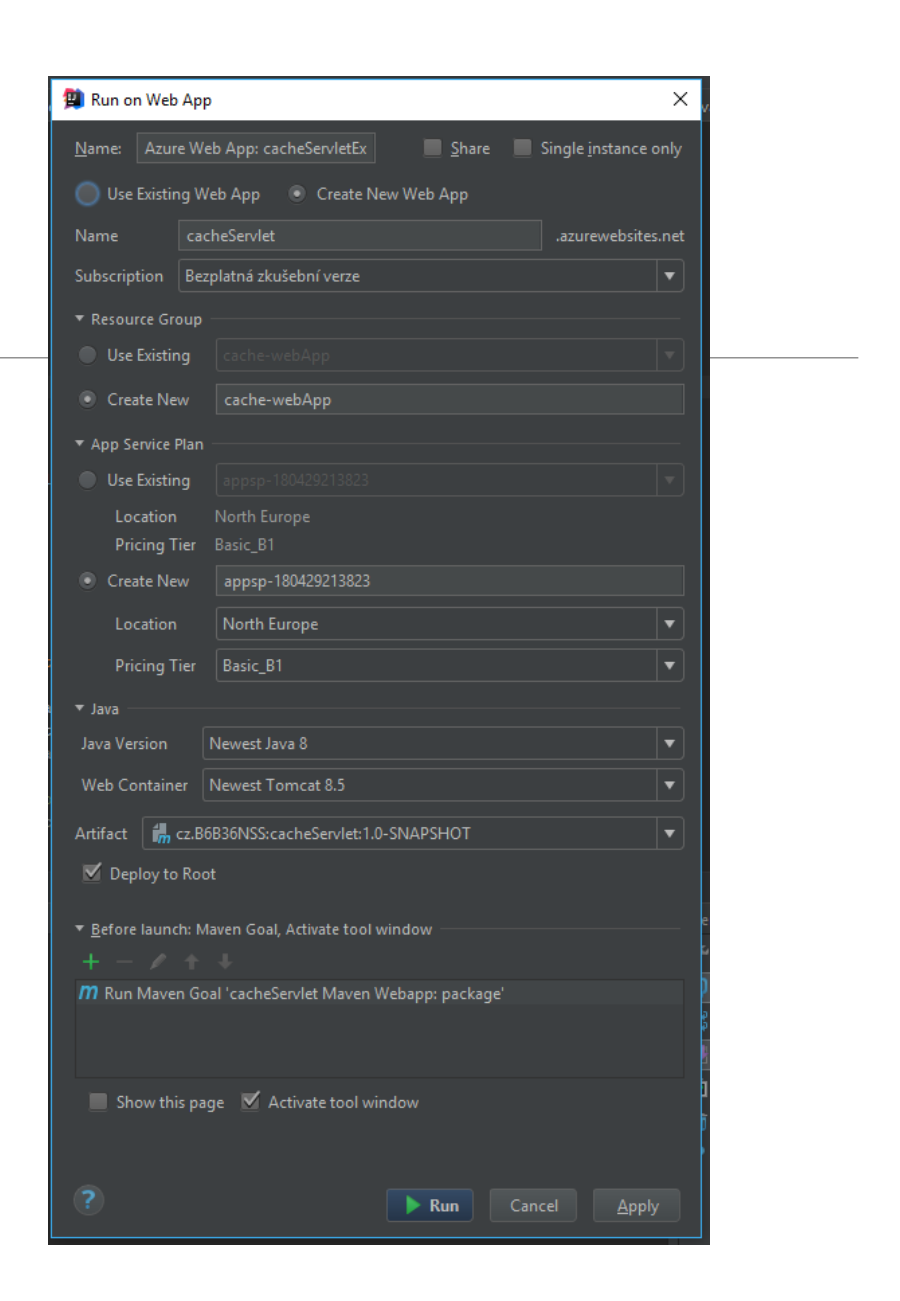

### Ukázka deploy aplikace

<https://cacheservlet.azurewebsites.net/example1>

- 1. App service je automaticky vytvořena
- 2. Nastavení
	- 1. Zabezpečení
	- 2. Škálovatelnost
		- 1. Vertikálně
		- 2. Horizontálně (počet instancí)

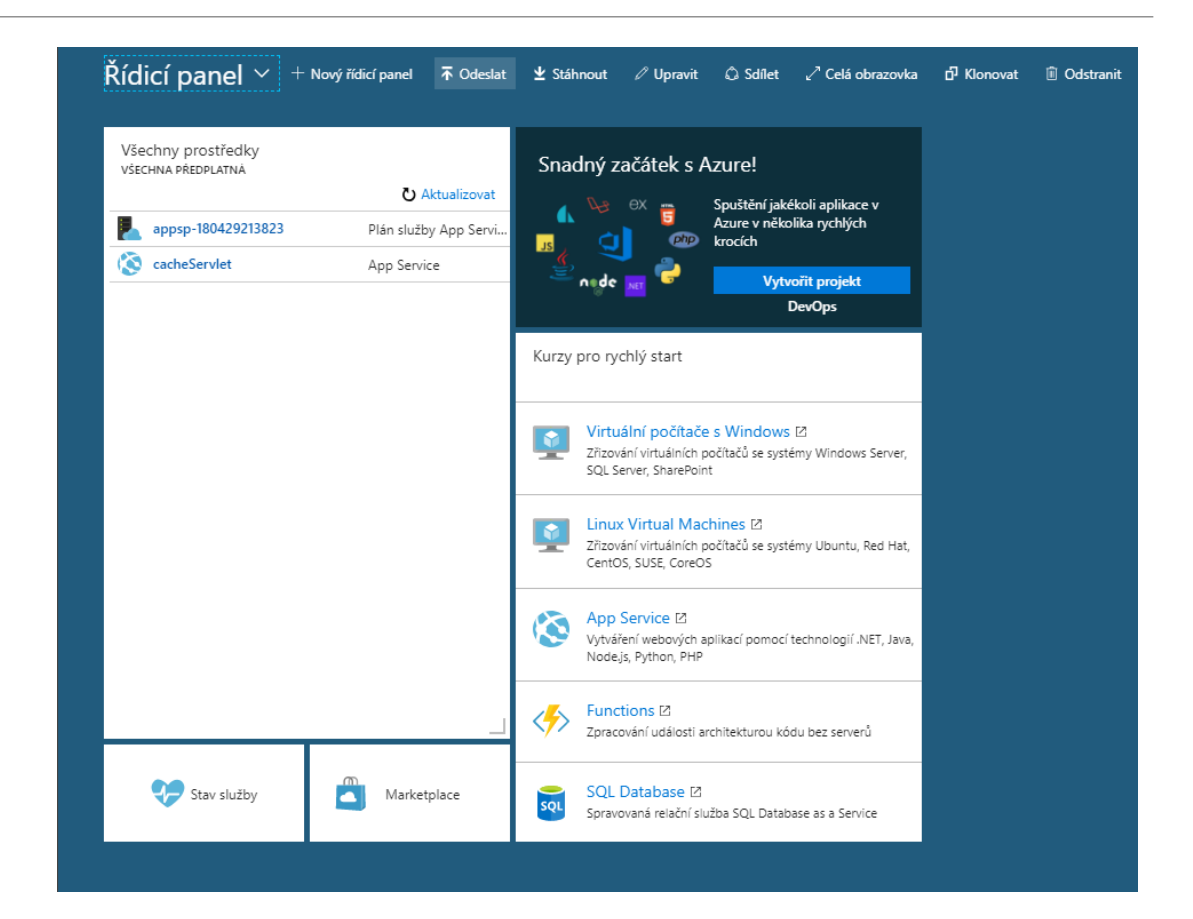

#### Databáze

- 1. MS SQL 2. MySQL 3. PostgreSQL
- 4. Cosmos DB
- 5. Mongo DB

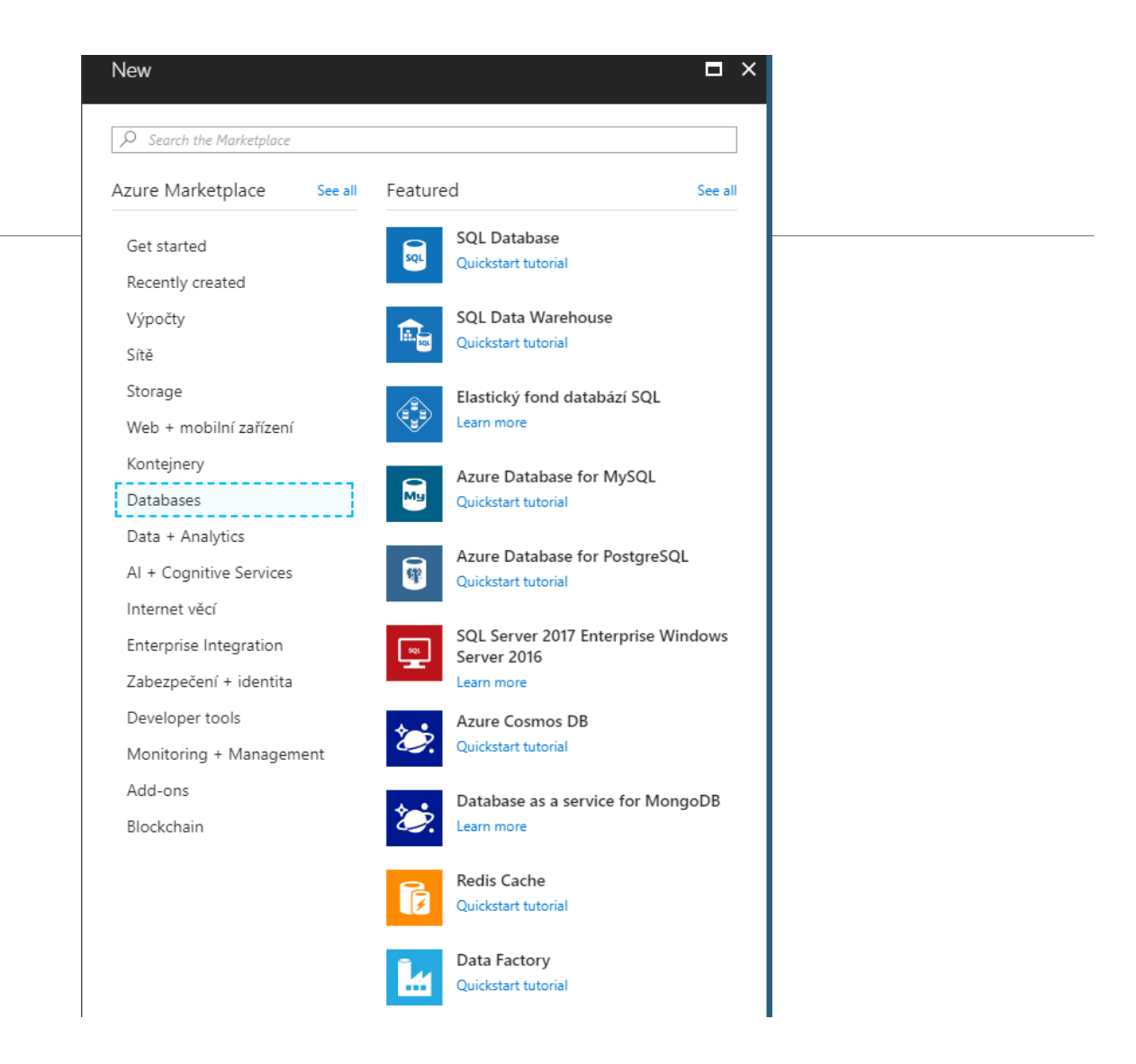

# Ukázka vytvoření DB

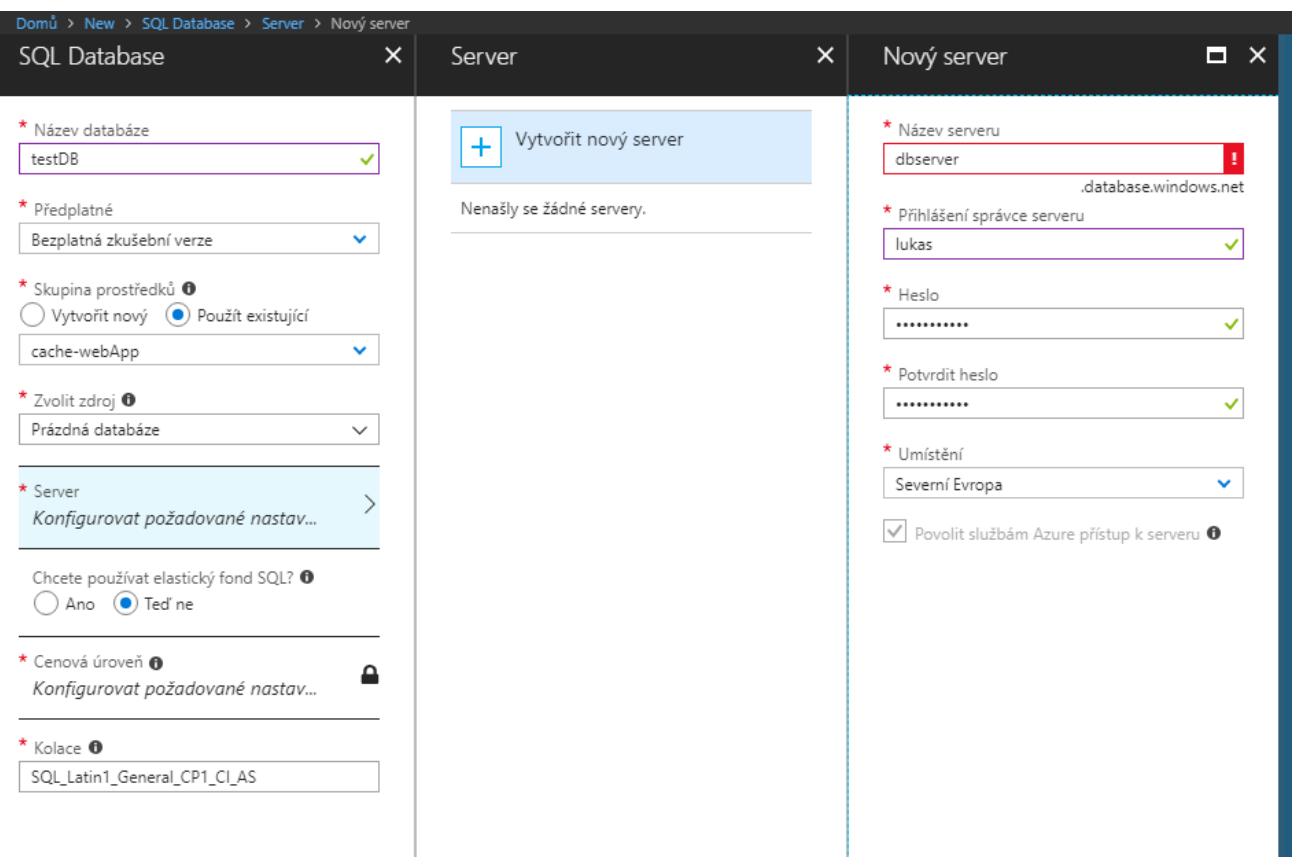

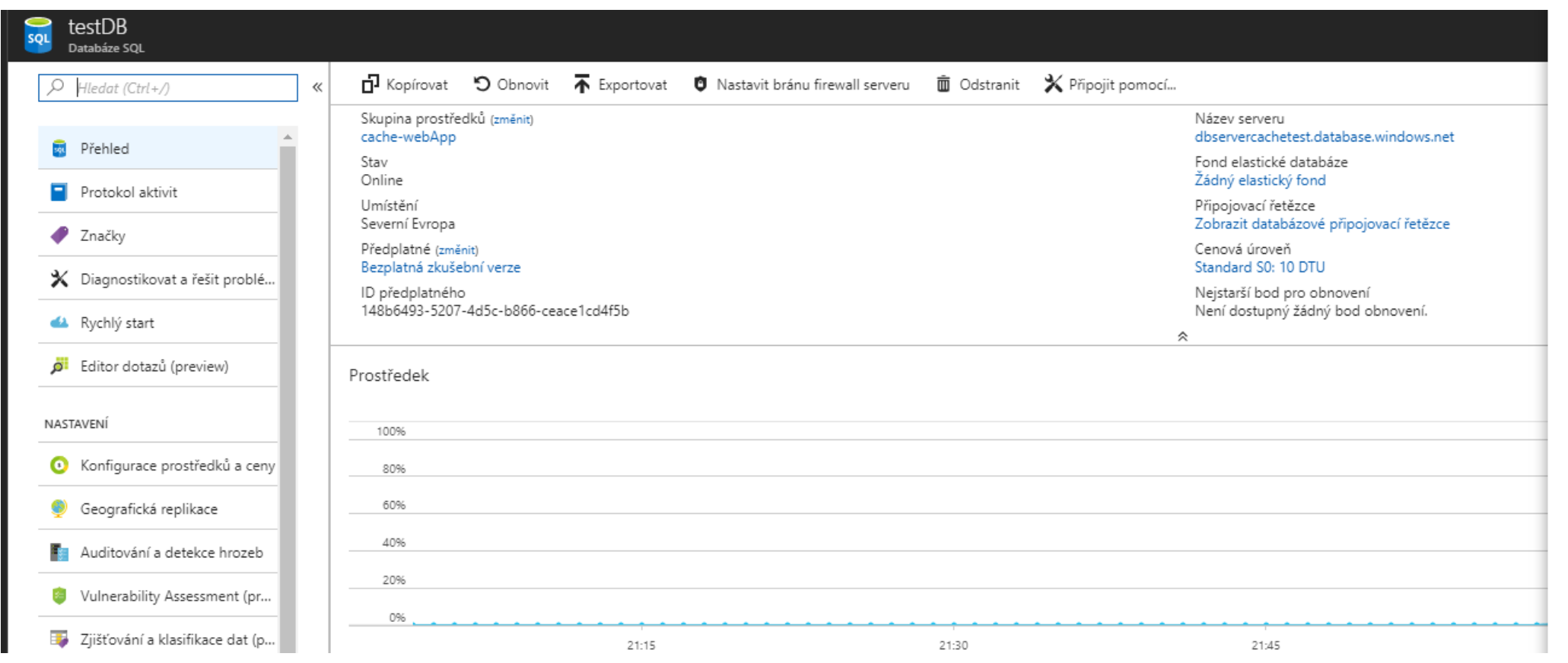